# ಕರ್ನಾಟಕ ರಾಜ್ಯ ಕಾನೂನು ವಿಶ್ವವಿದ್ಯಾಲಯ

#### Karnataka State Law University

## ವಲಸೆ ಪ್ರಮಾಣಪತ್ರ ವಿತರಣೆಗೆಗಾಗಿ ಅರ್ಜಿ

#### **Application for the issue of Migration Certificate**

Step 1: Enter the login details

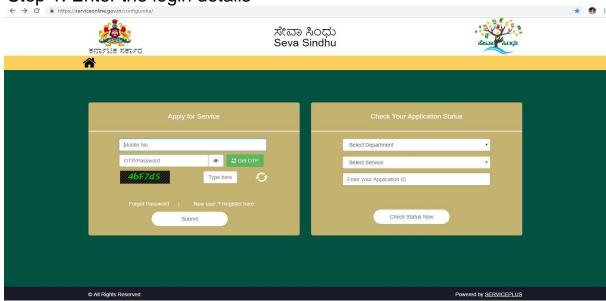

Step 2: Citizen Login will be displayed

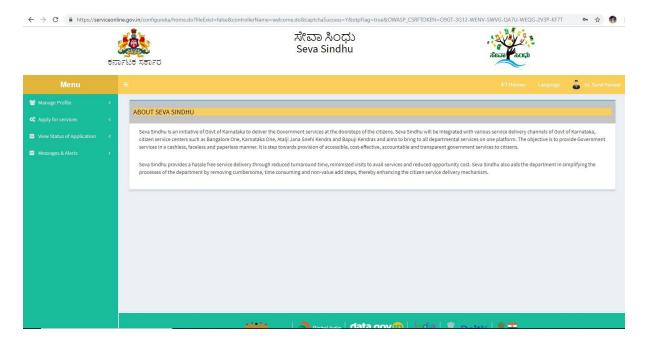

Step 3: Search the required service and click to open

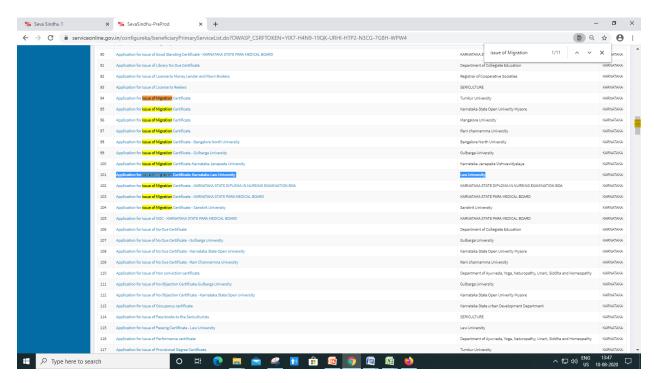

Step 4: Fill the application form

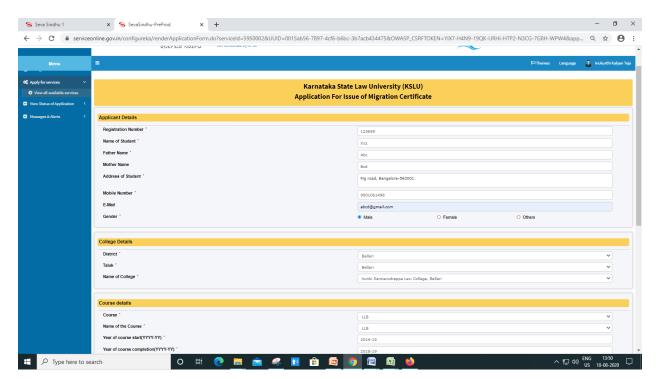

Step 5: Fill the Captcha Code as given & Submit

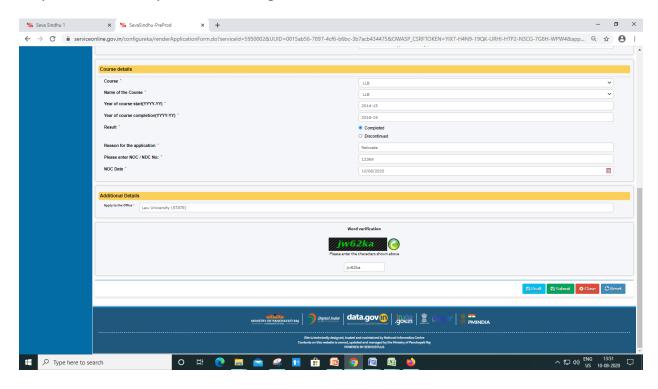

Step 6 : A fully filled form will be generated for user verification(Preview)

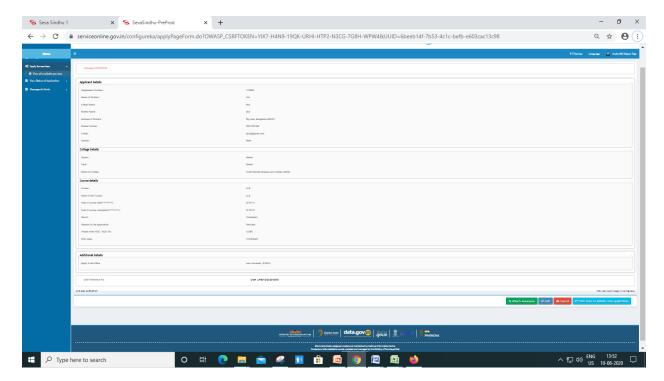

## Step 7: Attach the annexures and save them

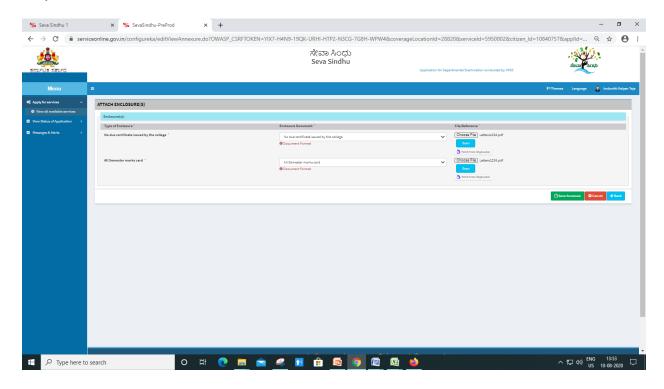

Step 8: Click on e-Sign and proceed

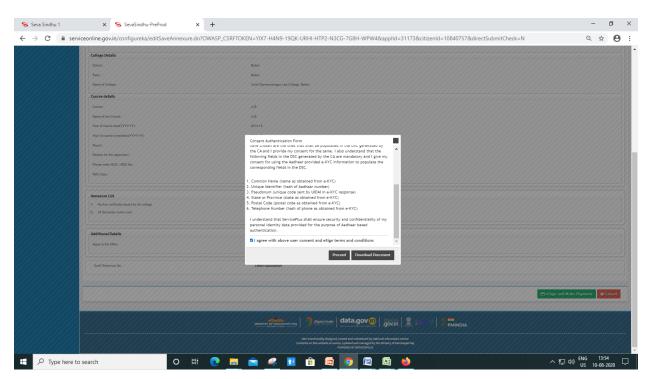

Step 9: eSign page will be displayed. Fill Aadhar number to get OTP and proceed to payment

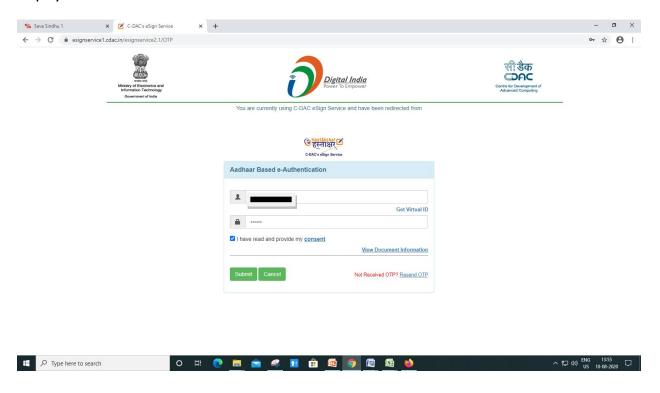

Step 10: Click on Make Payment and proceed

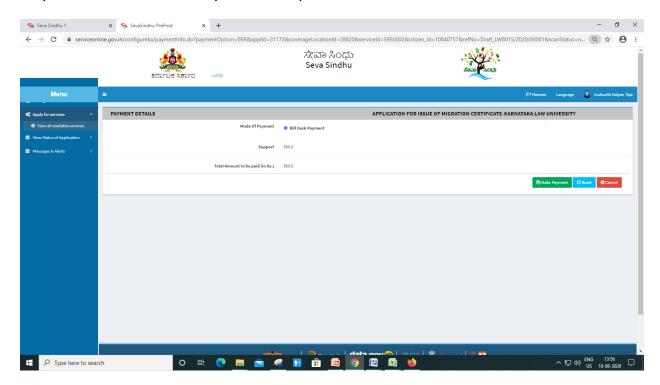

# Step 11: Sakala acknowledgement will be generated

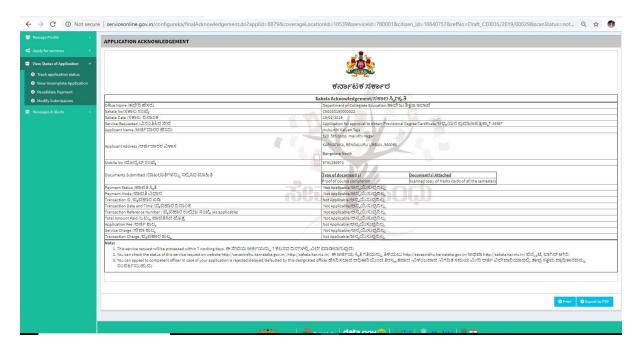

# **Procedure for applying:**

- 1. Applicant needs to submit the application.
  - 2. Verification by Case Worker.
  - 3. Verification by Assistant Registrar.
  - 4. Verification by Deputy Registrar.
  - 5. E-sign by Registrar & certificate delivery to applicant.
  - 6. Vice Chancellor receives information on student application status as part of reports

| ******* |  |
|---------|--|
|         |  |